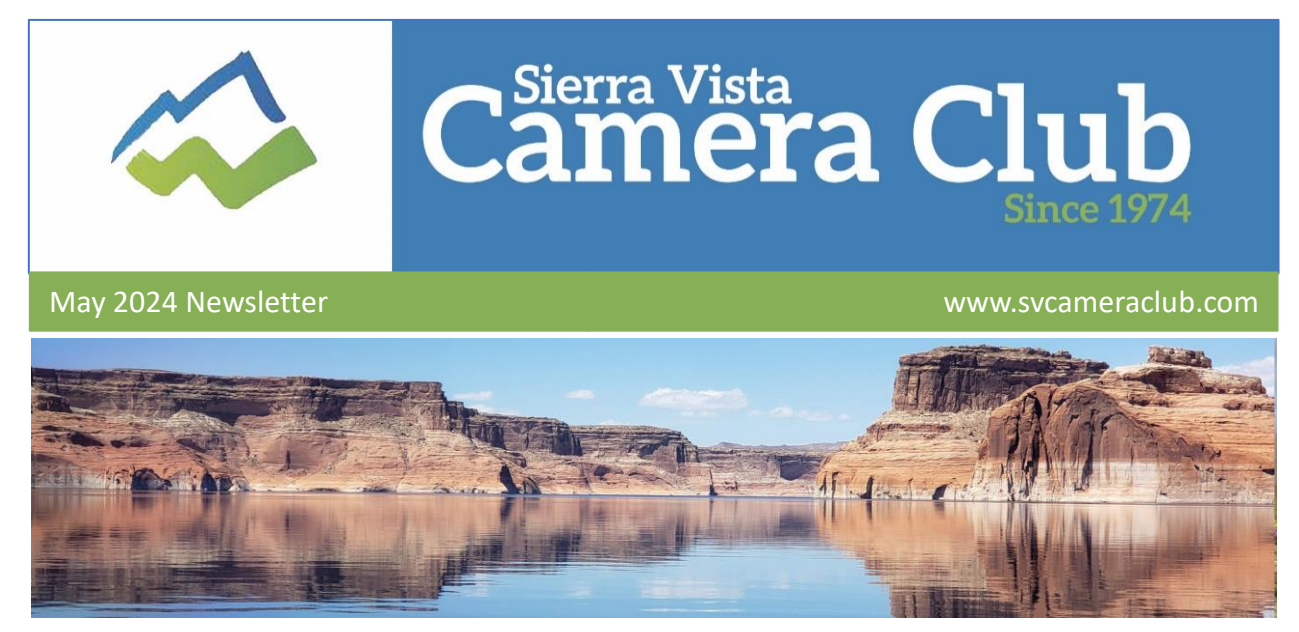

## How to Photograph Through a Wire Fence

*By Val Sleger*

Have you ever visited a zoo, and been frustrated that your opportunity to photograph a beautiful animal was hampered by a wire fence? How about that time you were in your yard and a cute little javelina baby came close to your fence, and your camera focused on the chain link instead of the adorable youngster? Below are seven tips for getting great photos – even if a fence is in the way.

- 1. Switch to manual focus. This will allow you to hone in on the subject, not the fence.
- 2. If it's possible, and safe, get close to the fence. This may allow you to blur the fence enough so it isn't noticeable, or even get your lens into the space between the fence material.
- 3. Use a large aperture (low f/stop). This narrows the depth of field, likely throwing the fence out of focus.
- 4. Allow the subject to move away from the fence.
- 5. Position your lens through the gaps (again, being mindful of your safety.)
- 6. Pay attention to reflections and glare bouncing off the fence. Try to minimize these.
- 7. If none of these tips work, consider including the fence as part of your photo's story.

Read the complete article here: How to Get Great Photos [Through](https://digital-photography-school.com/how-to-shoot-through-a-wire-fence/) a Fence

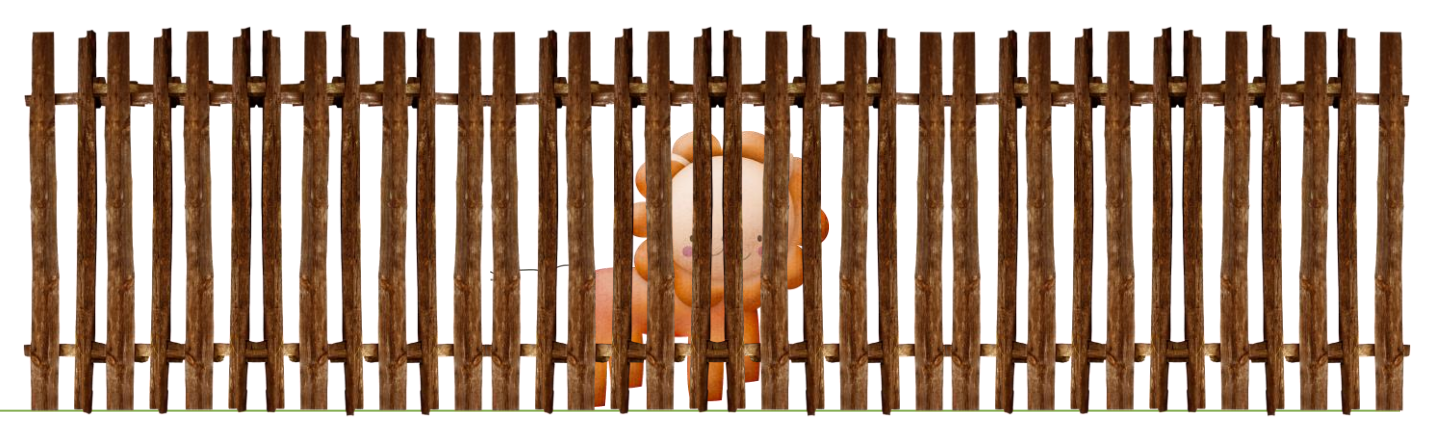

# **Weekly Challenge**

We're changing up the challenge words this year. At each meeting of the Club, held on the  $3<sup>rd</sup>$ Thursday of each month, four challenge prompts will be presented for the following month. Focus on one word or phrase each week to complete all four to share at the following month's meeting. Folks who can't attend the meetings will get the list in the newsletter. May challenge photos will be shown at the May meeting and included in the June newsletter.

#### **May**

Pink Pencils/Pens/Markers/Paint Brushes **Opposites** Movie: Power of the Dog

#### **Meeting Schedule**

Meetings are held on the  $3<sup>rd</sup>$  Thursday of the month at the Sierra Vista Police Station Training Room, 911 Coronado, Sierra Vista. Meetings begin at 4 PM. The meeting topic for May is a report of a visit to Australia, given by Teng Go.

#### **Share Your Knowledge**

We all know something about photography, right? Why not volunteer to give a presentation at one of the monthly meetings? You could teach a new skill, lead a discussion about a YouTube video you found interesting or challenging, or share photos from your latest photo adventure. Talk to one of the officers if you are interested. We'd all love to see what you come up with!

#### **Officers**

#### **Focus and Focus Modes**

**President**: Mark Hanna **[Vice-President & Program](https://www.youtube.com/watch?v=hy3gh89ir38)  Coordinator**: Bob Luce **Secretary**: Joyce Genske **Treasurer**: Madeleine Charron The article about shooting through a fence discussed switching into Manual focus mode. The graphic below, originally included at the Expert Photography website, describes other photographic situations when it will be helpful to switch to Manual focus.

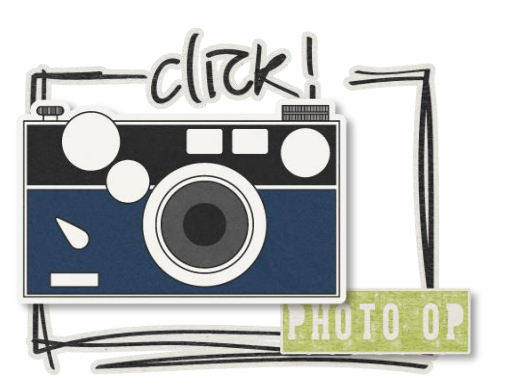

When to Switch to Manual

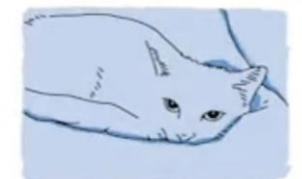

Low contrast

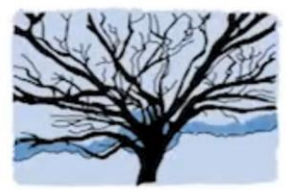

Too many details

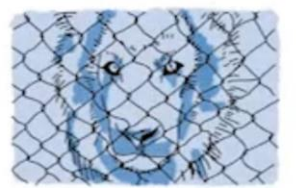

Subjects behind bars. fences, etc.

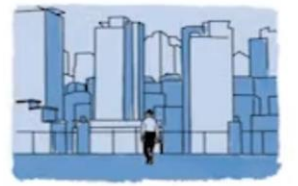

**Background is larger** than subject

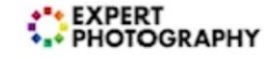

# **Submitting Files for the Web Site?**

Our President, Mark Hanna, manages the Club web site. To help him keep submitted photos organized and the file sizes small, he has asked that members follow certain file naming and file size conventions. Here's what you need to know.

Bring files to the monthly meeting, on a flash drive labeled with your name. Mark will keep the drive and return it at the following meeting, so you'll want to have two drives available.

Name your files as follows: **Meeting-Your First Name-01**, **Meeting-Your First Name-02**, etc. If you want to add additional characters following the number, such as a description of the image, please keep the total number of characters (including the name and number) to about 30.

Resize your images to be 700 px on the longest side. You can do this in Windows Photos. Open the photo in Photos. Click on the 3-dot menu, choose Resize image, and enter a dimension of 700 px on the long side. The short side will resize automatically.

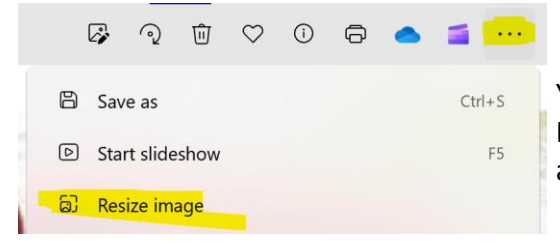

You can also resize Images in either Photoshop Elements or Photoshop, or in a native Mac application. Hit up Google for specific instructions.

Mark keeps a separate section for photos from Club outings. To submit those, please use the same naming conventions as described above, substituting the word Outing for Meeting.

#### Understanding Different Types of Lenses

Once again the writers at expertphotography.com have presented a nice graphic explaining the range of different lens types. For a more thorough discussion on the difference between prime and zoom lenses, you can read the entire article, which is linked here: [Different Lens Types](https://expertphotography.com/understanding-different-types-of-lenses/)

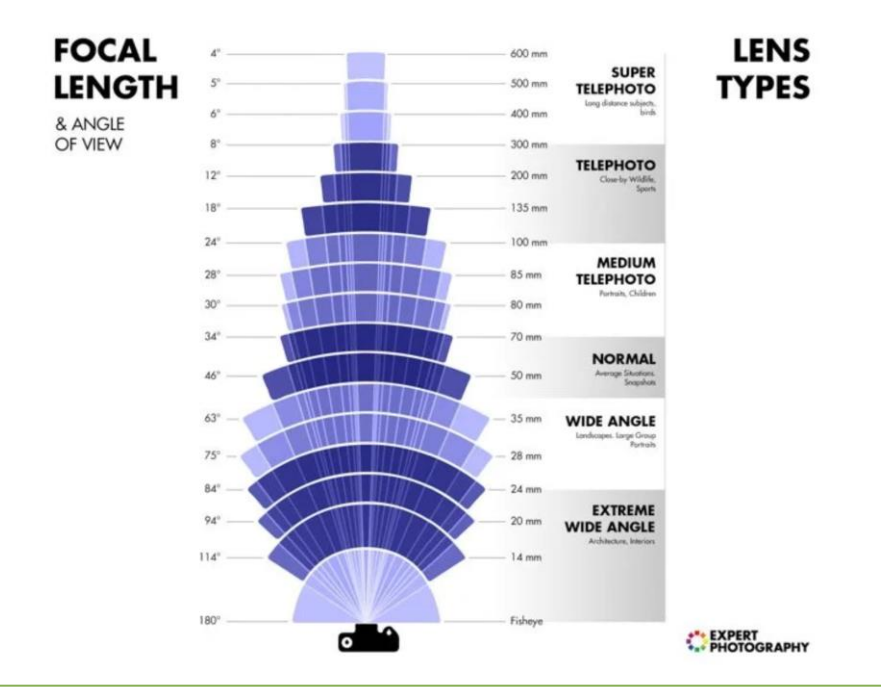

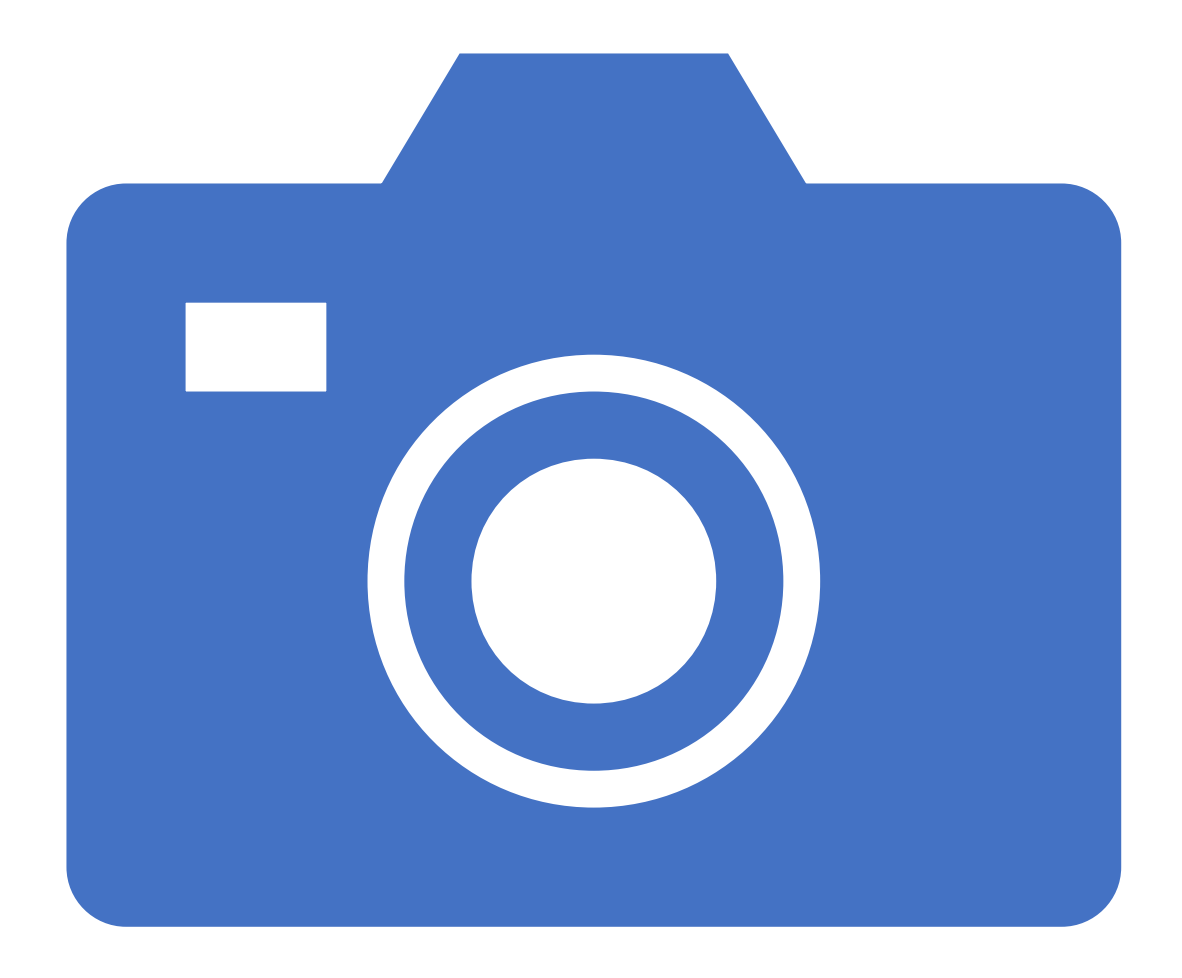

# Member Photos

*Sierra Vista Camera Club May 2024 Newsletter* We love to see your photos – even if you aren't looking for challenge words. We showcase them in the newsletter, and you are encouraged to bring them to the meeting on a flash drive!

Bokeh **Cutlery** 

Earth Day Song: Close to You

## Submitted by Ande Savage

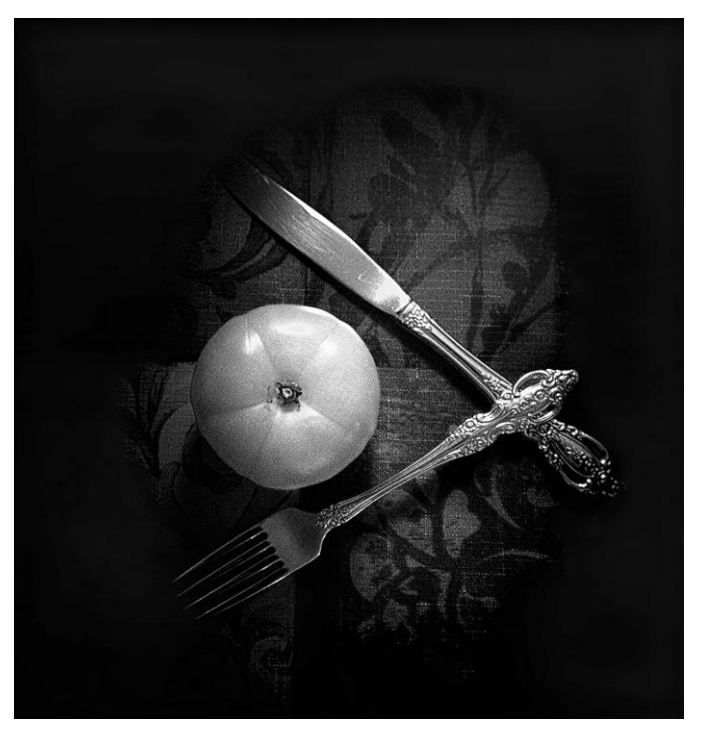

**Cutlery** 

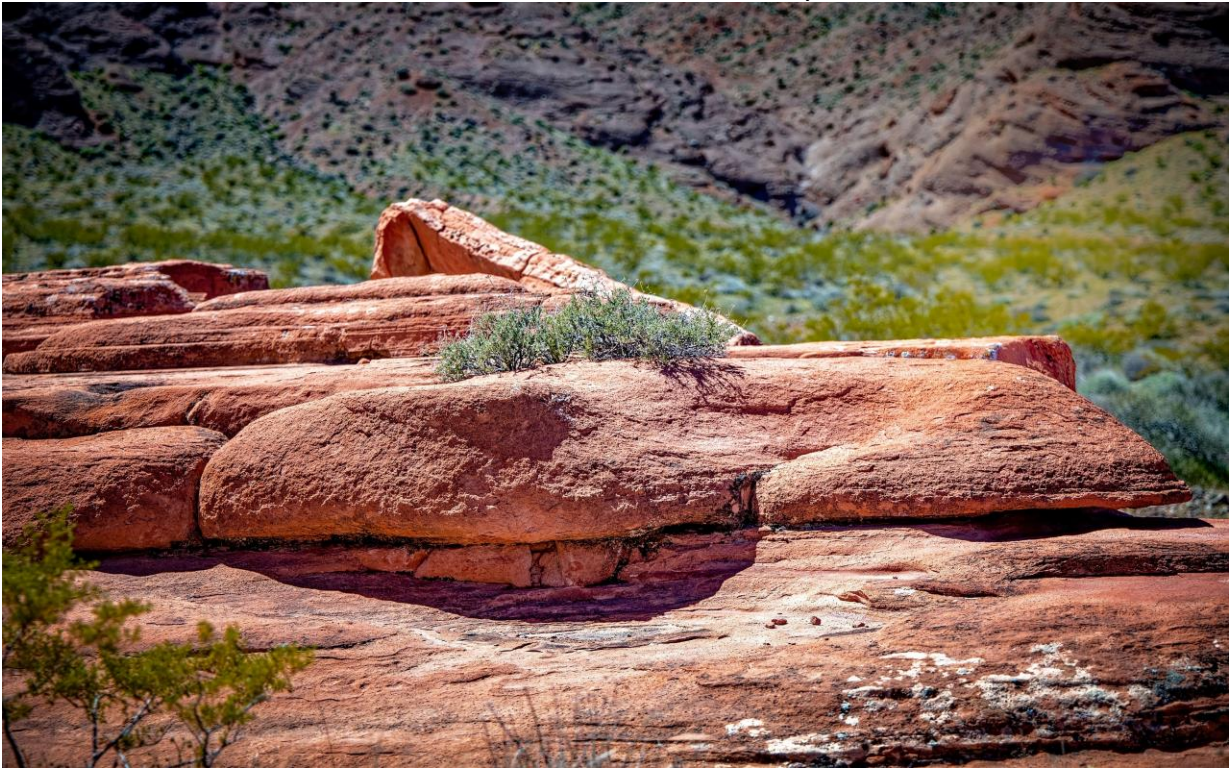

Earth Day

Bokeh Cutlery Earth Day Song: Close to You

# Submitted by Ande Savage

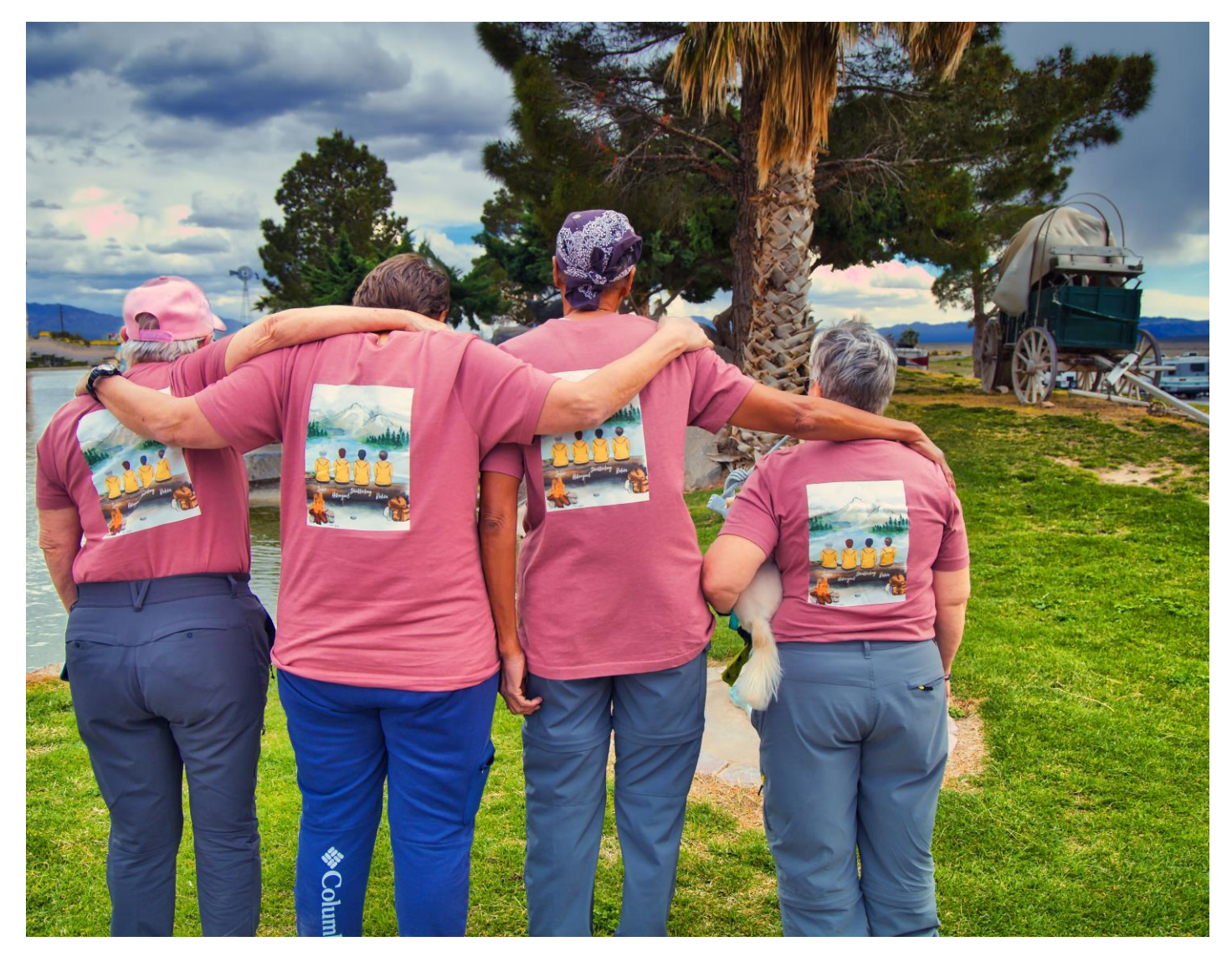

Song: Close to You

Bokeh **Cutlery** Earth Day Song: Close to You

Submitted by Val Sleger

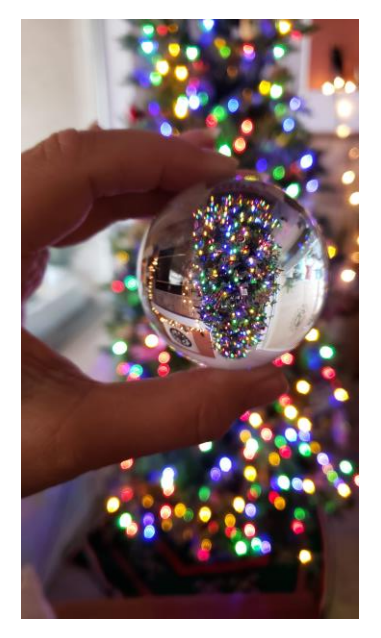

Bokeh

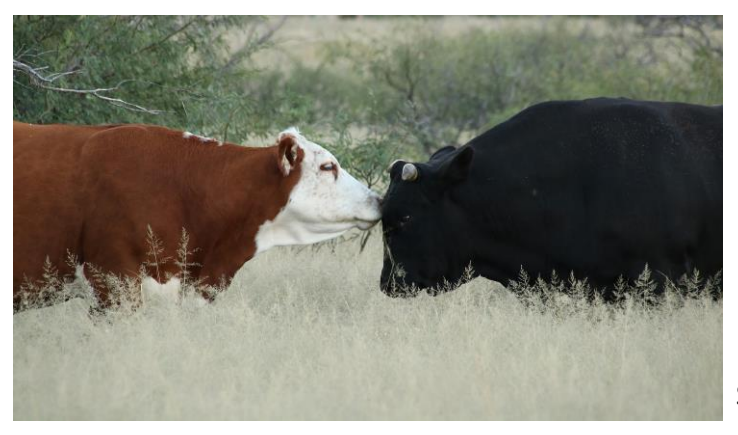

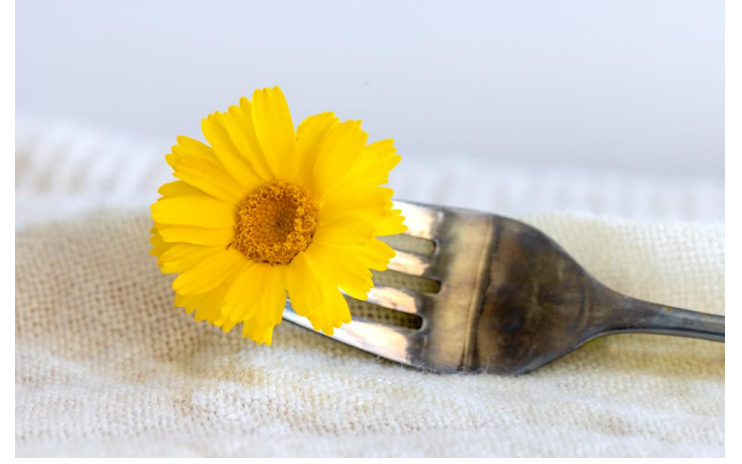

Song: Close to You

**Cutlery** 

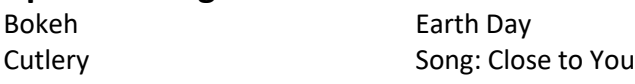

# Submitted by Val Sleger

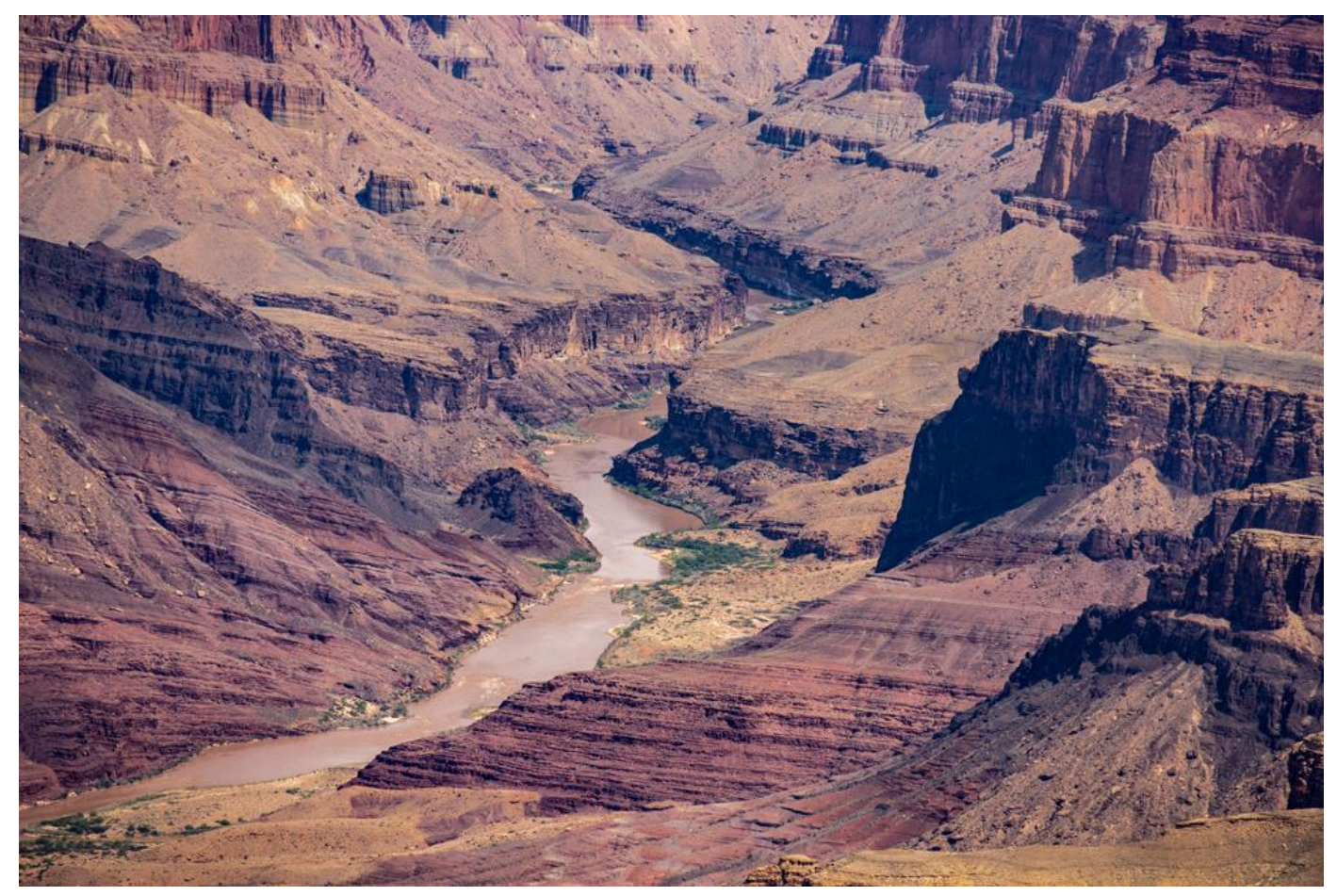

Earth Day

Bokeh **Cutlery** Earth Day Song: Close to You

## Submitted by Joyce Genske

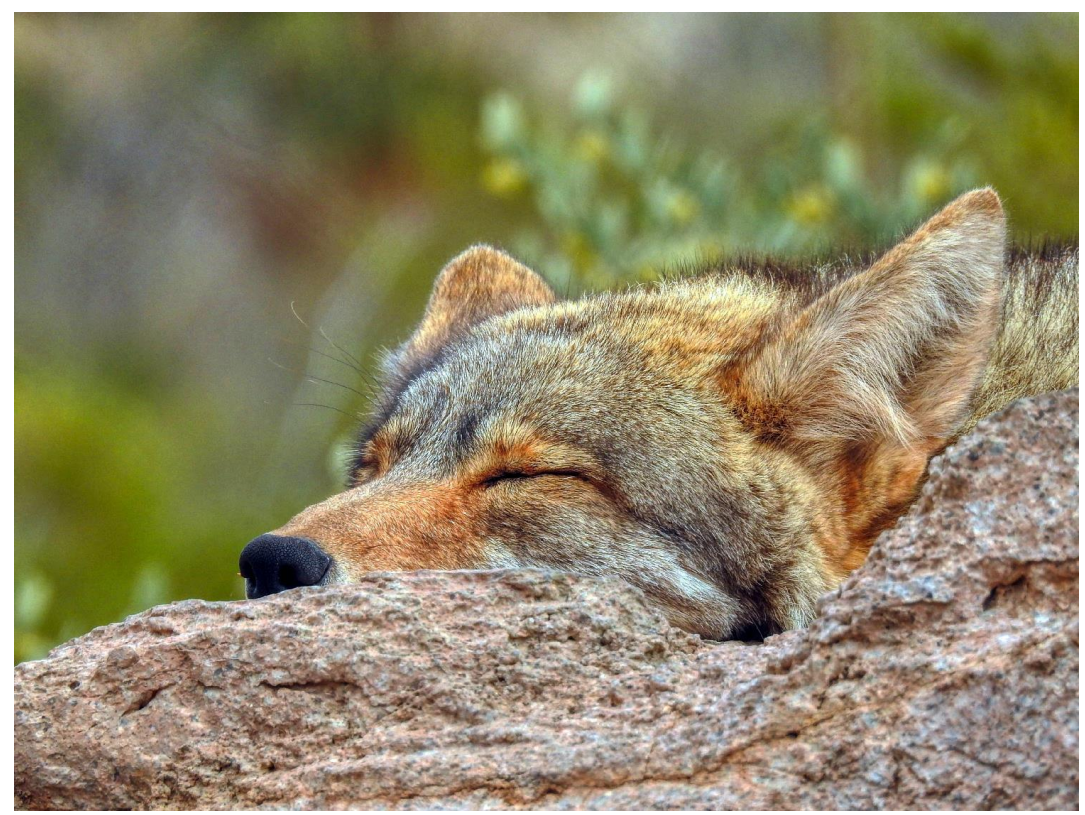

Bokeh/Sleepy

Song: Close to You

Bokeh **Cutlery** Earth Day Song: Close to You

## Submitted by Joyce Genske

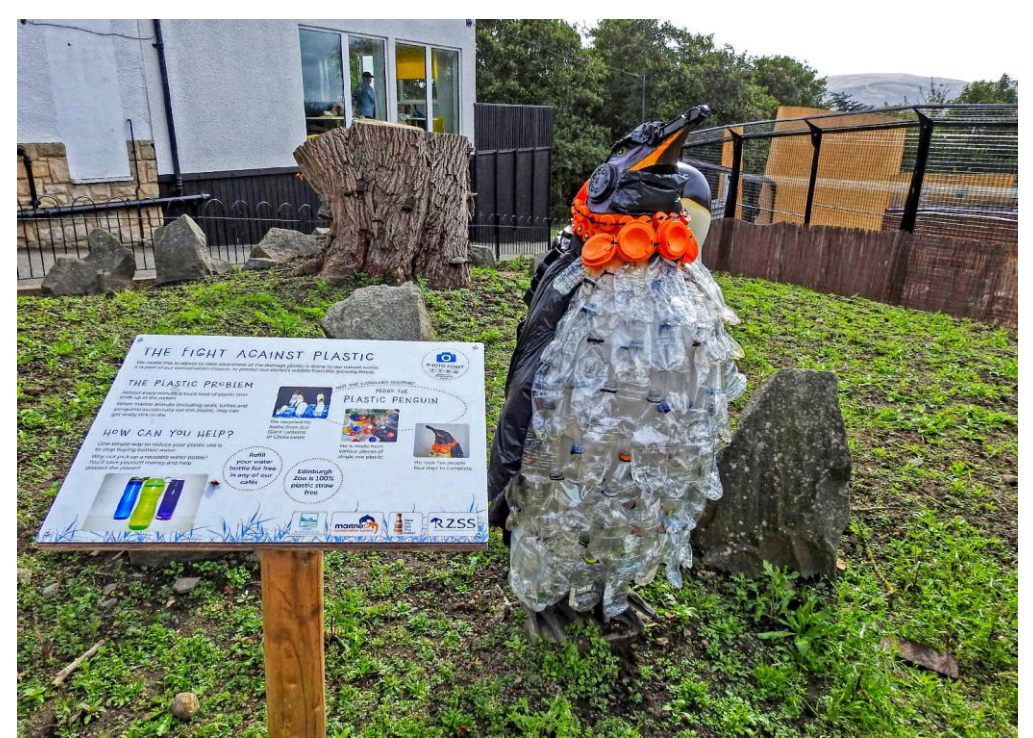

Earth Day: Plastic Penguin

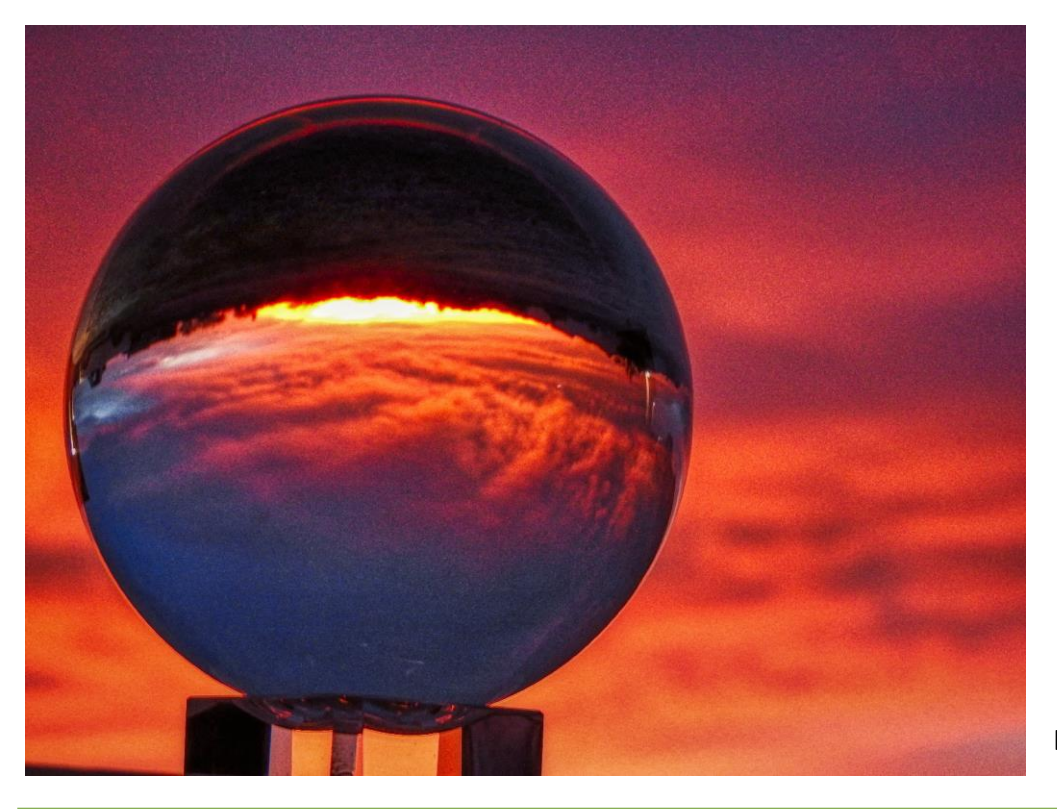

Earth Day